## Jak odrzucić wniosek kandydata?

Jeżeli zajdzie taka potrzeba, np.: przyjęto od kandydata dokument niekompletny lub niepoprawny formalnie, należy wniosek odrzucić.

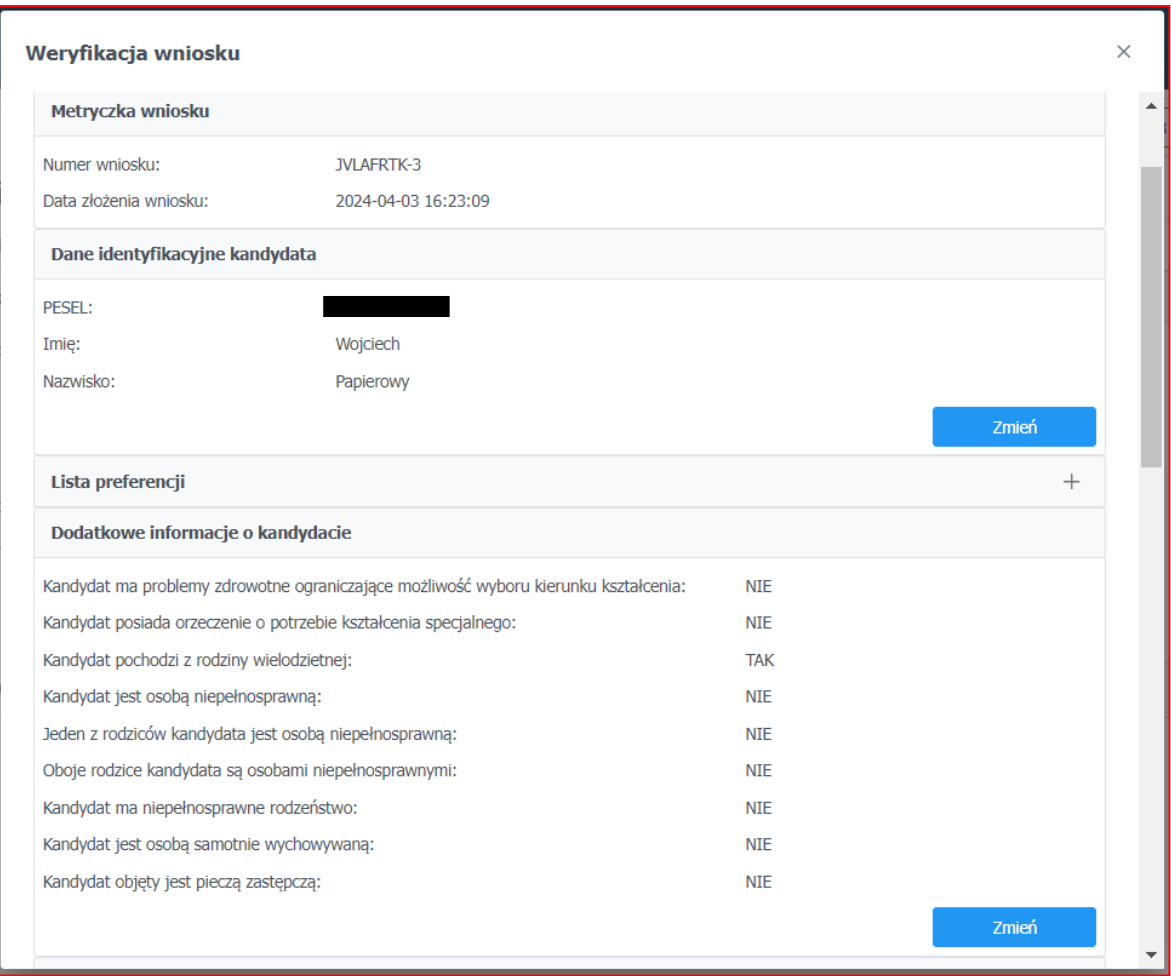

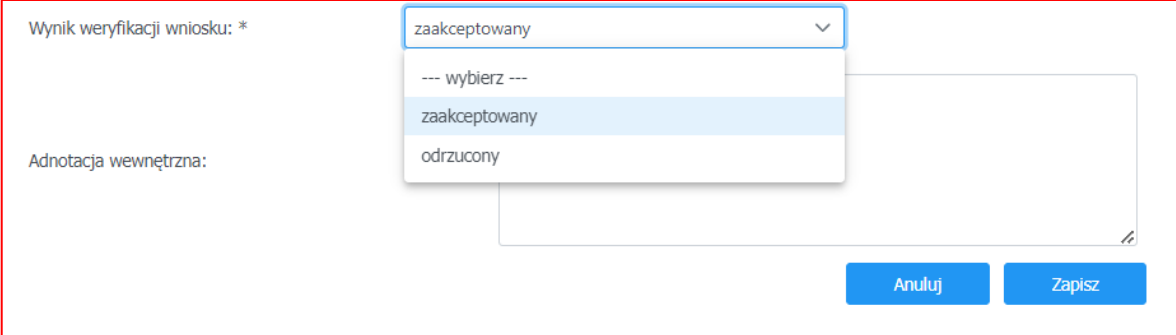

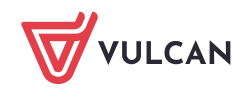

Odrzucenie wniosku powoduję konieczność wpisania adnotacji wewnętrznej oraz informacji dla kandydata, która pojawi się w witrynie kandydata.

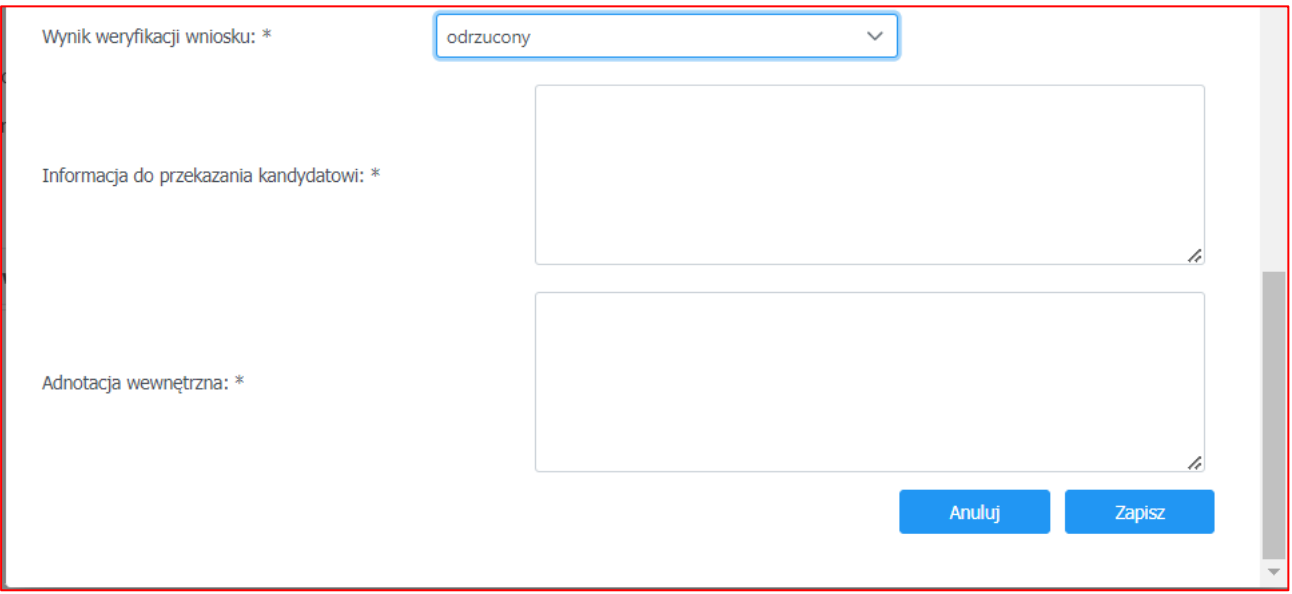

Istnieje możliwość wprowadzenia drobnej korekty danych kandydata, nieposiadających bezpośredniego związku z przebiegiem rekrutacji, np.: literówek. Aby tego dokonać, należy kliknąć przycisk Zmień we wniosku kandydata. Zostanie wyświetlony formularz, w którym można wprowadzić niezbędne zmiany.

W przypadku, gdy dane zawierają jakiekolwiek nieścisłości lub błędy, które mogą mieć wpływ na przebieg rekrutacji, należy odrzucić wniosek kandydata. Zostanie on o tym poinformowany po zalogowaniu się do systemu i będzie miał możliwość poprawienia błędów. Użytkownik dokonujący weryfikacji zgłoszeń nie powinien poprawiać tego typu błędów, jeśli nie posiada wystarczających informacji do ustalenia poprawnych danych.

Zachęcamy również do korzystania z naszej strony internetowej **[https://www.vulcan.edu.pl/rodzice](https://www.vulcan.edu.pl/rodzice-i-uczniowie/wsparcie-techniczne)[i-uczniowie/wsparcie-techniczne](https://www.vulcan.edu.pl/rodzice-i-uczniowie/wsparcie-techniczne)**

Zbudowaliśmy tam bazę wiedzy, dostępną 24/7, w której umieszczamy aktualności, artykuły, poradniki oraz odpowiedzi na często zadawane pytania, które pomogą rozwiązać ewentualne wątpliwości.

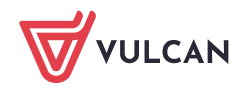